*УДК 621.867*

## **РЕШЕНИЕ КОНСТРУКТИВНЫХ ЗАДАЧ НА КАСАНИЕ ПОВЕРХНОСТЕЙ В СРЕДЕ AUTOCAD**

*А.И. Александрович, В.В. Мерзин* **-** *студенты 1 курса [БГАТУ,](https://bsatu.by/ru) А.Н. Кудинович* **-** *магистрант [БГА ТУ,](https://bsatu.by/ru) Л.А. Голота - студентка 2 курса [БГАТУ](https://bsatu.by/ru) Научный руководитель - д.п.н, профессор Шабека Л.С*

**При проектировании машин и механизмов часто приходится решать задачи на установление контактов взаимодействующих деталей. В данной работе решается две задачи на построение шара, касательного к двум заданным фигурам и установление координат точек их касания.**

**В первой задаче необходимо построить шар диаметром 40 мм, одновременно касающегося цилиндра и самопересекающегося тора и установить координаты точек касания относительно базовой системы координат. Данные условия задачи и ее решения представлены на рис. 1.**

**Сначала представим положение шара, касательного к цилиндру и тору в плоскости главного меридиана, с центром в точках**  $O_1 \left( O_1 \right)$ **;**  $(O_1'')$  и  $O_2(O_2'; O_2'')$ . Шар касается цилиндра и тора, в точках  $N_0 (N_0'$ ;  $N_0$ "),  $K_0$  ( $K_0$ ";  $K_0$ "), с центрами которых он описывает окружности **радиуса**  $R_1 = R_u + R_u$  и  $R_2 = R_K + R_u$ , где  $R_K$  - радиус параллели на **торе, на которой расположена точка касания -** *Kq.* **Эти окружности, пересекаясь на горизонтальной проекции, дают горизонтальную** проекцию центра искомого шара  $-O_{\text{m}}$ .

Соединив точку  $O_{\rm m}$ ' с i<sub>r</sub>', на пересечении с горизонтальной про**екцией окружности, которая описывается точкой** *Ко',* **отмечаем точку** *{К).* **После чего по линии связи находим точку** *(К').*

Для построения точки N, точки касания шара с цилиндром, соединяем точку  $O_{\mathbf{u}}$  с  $i_{\mathbf{u}}$  и на пересечении с горизонтальным очерком **цилиндра отмечаем точку** *N .* **По линии связи находим** *N ',* **которая будет невидимой, т. к. принадлежит невидимой части цилиндра.**

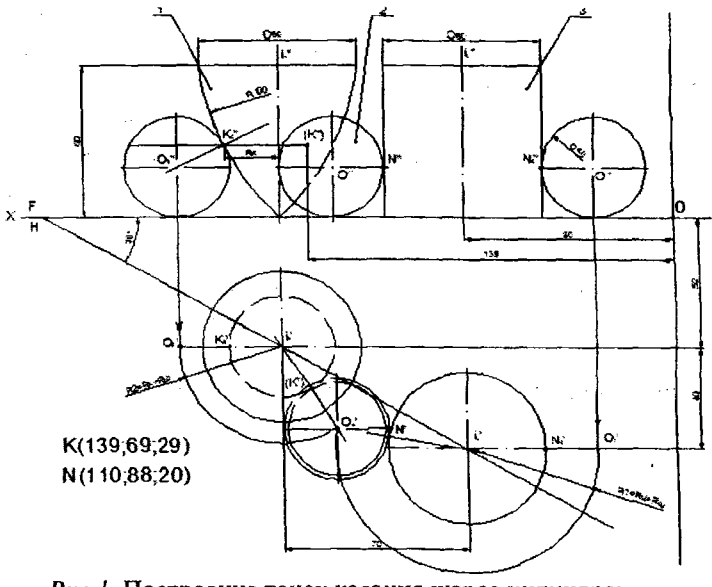

*Puc.l.* **Построение точек касания шарас цилиндром и самопересекающимся тором**

**Во второй задаче необходимо построить шар диаметром 30 мм, одновременно касающегося шара диаметром 60 мм и правильной прямоугольной призмы с общей плоскостью симметрии и установить координаты точек касания относительно базовой системы координат. Условия задачи и ее решения представлены на рис. 2.**

**Решение задачи ведем в следующей последовательности. Сначала представим шар 3 с центром 02, касательный к заданному шару 1 в плоскости главного меридиана. Касание шара пирамиды будет осуществляться с гранью** *ASB.* **Центр касательного шара будет описывать траекторию-окружность радиусом 45 мм и касаться ша**ра 1 **в** точке  $N_0$  ( $N_0$ ',  $N_0$ ").

**Для построения точки касания пирамиды, выполним замену фронтальной плоскости проекции, когда грань пирамиды ASB ста**нет проецирующей в системе  $X_1 \frac{F_1}{H}$  и выродиться в линию. В этой системе строим центр касательного шара  $O2_1$ ", а затем из этой точ-

**ки проводим линию связи до пересечения с дугой окружностью (радиусом Л = 30 + 15) и отмечаем точку 02'. Из полученной точки 02' проводим линию связи до пересечения с горизонтальной** прямой исходящей из точки О1". Пересечение линий дает нам точку О2", соединив которую с точкой О1" находим точку  $N$ " - фронтальную проекцию касания шара в точке N. Аналогично находим точку N' при пересечении центровой линии с вертикальной линией связи. Точку контакта искомой сферы сначала находим в системе  $X_1 \frac{F_1}{H}$  как основание перпендикуляра, опущенного из точки  $O2_1$ "

к вырожденной проекции грани  $ASB$  - точка  $K1$ ". По принадлежности точки К пирамиде (можно шару), строим точку К' и К".

Координаты точек касания, относительно исходной системы координат, определяем, используя команду «линейные размеры». При решении задач использовались такие команды как: отрезок, круг, дуга, точка, луч, линейный и угловой размеры, радиус и диаметр.

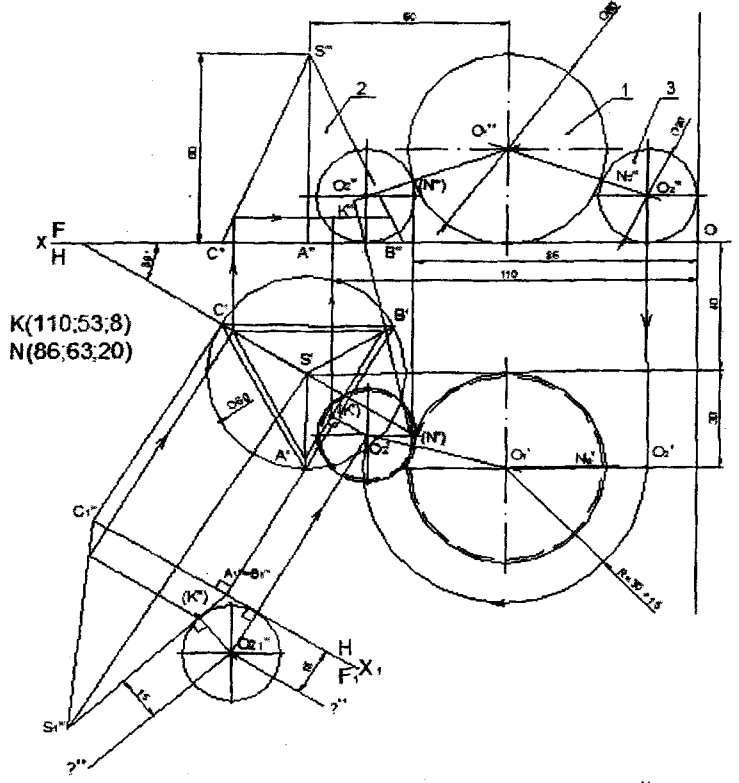

Рис. 2. Построение касания шара с треугольной пирамидой и шаром

## **ЛИТЕРАТУРА**

**1. Шабека, Л.С. Обучение выполнению чертежей сборочный единиц с различным уровнем конструктивной проработки / Л.С. Шабека, А.Н. Смирнов // Респ. научно-практ. конф., Брест: БрГТУ, 22-23 марта 2012 года. - С. 109-111.**

## *УДК 621.87*

## **ВЬШОЛНЕНИЕ ЧЕРТЕЖЕЙ СБОРОЧНЫХ ЕДИНИЦ НА ОСНОВЕ КОМПЬЮТЕРНОГО 3D МОДЕЛИРОВАНИЯ**

*И.В. Одерий, Д.В. Костейков* **-** *студенты 2 курса [БГАТУ](https://bsatu.by/ru) Научный руководитель* **-** *д.п.н., профессор Л.С. Шабека*

**Применение компьютерных информационных технологий при проектировании сельскохозяйственной техники ставит задачу своевременного их изучения в техническом университете.**

**В данной работе представлены материалы по разработке индивидуального задания на выполнение чертежей сборочной единицы (общего вида и сборочного, чертежей деталей) по новой методике [1]. Для этого сначала даём описание назначения и принципа работы устройства, методические указания к выполнению чертежей, контрольные вопросы и 3D модели всех деталей, входящих в сборочную единицу (рис. 1), а затем схему сборки изделия, конструктивную схему и аксонометрию изделия (рис. 2). К этому добавляются чертежи всех деталей, включая стандартные с основными размерами, представленные на одной стороне листа формата АЗ.**

**Для выполнения чертежа общего вида и сборочного сначала создаём 3D модель сборочной единицы на основании 3D моделей деталей, которую визуализируем в виде аксонометрической проекции (рис. 2 в), для чего используем следующие команды графической системы Компас V 12:**

**- открыть сборку;**

**- при помощи команды «операции/добавить компонент из файла» добавляем корпус;**

**- устанавливаем корпус координаты корпуса х=0, у=0, z= 0;**